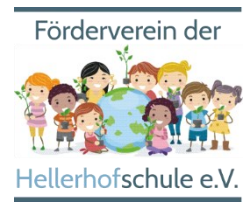

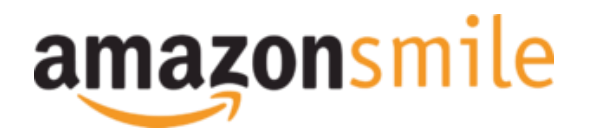

## AmazonSmile: Bewährte Anleitung in wenigen Schritten

Mit AmazonSmile können Sie uns bequem und völlig kostenlos bei jedem Ihrer Einkäufe unterstützen! Amazon spendet 0,5% der Einkaufssumme von jedem qualifizierten Einkauf über AmazonSmile an unseren Förderverein der Hellerhofschule e.V.!

Wie das geht? Das erkläre wir Ihnen hier in kurzen Schritten:

## So funktionierts in der App

Schritt 1: Holen Sie sich die neueste Version der Amazon-App auf Ihr Telefon

Schritt 2: Einstellungen

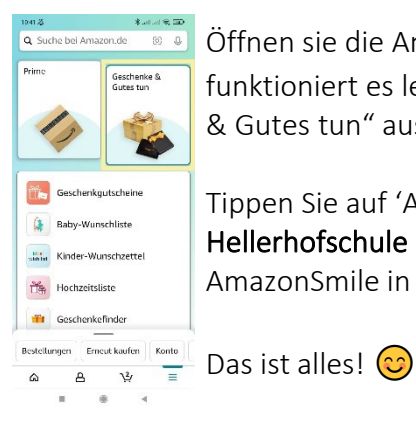

Öffnen sie die Amazon Shopping App (auf einem Handy, auf Tablets funktioniert es leider nicht) und wählen Sie im Hauptmenu ( $\Xi$ ) "Geschenke & Gutes tun" aus.

Tippen Sie auf 'AmazonSmile' und wählen Sie "Förderverein der Hellerhofschule e.V." als Organisation aus. Folgen Sie den Anweisungen um AmazonSmile in der Amazon-App zu aktivieren.

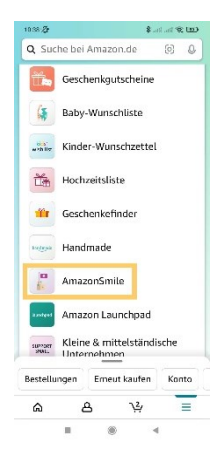

## So funktionierts im Web-Browser

Schritt 1: Wählen Sie statt amazon.de. [smile.amazon.de](https://smile.amazon.de/gp/chpf/homepage?orig=%2F) in Ihrem Web-Browser aus und loggen Sie sichwie gewohnt mit Ihren Amazon Nutzerdaten ein.

Schritt 2: Geben Sie im AmazonSmile Suchfeld "Förderverein der Hellerhofschule e.V." ein, um die richtige Organisation auszuwählen.

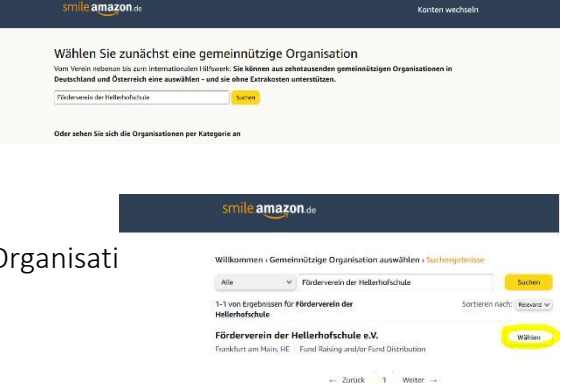

Schritt 3: In den Ergebnissen sehen Sie nun die ausgewählteC Förderverein der Hellerhofschule e.V."

Schritt 4: Der User sieht auf der Einkaufsseite von AmazonSmile den Hinweis "Unterstützt wird..." Dieser Hinweis erscheint auch bei neuen Aufrufen der Startseite smile.amazon.de.

Wichtig: Auch bei zukünftigen Einkäufen sollten Sie sich über smile.amazon.de [\(https://smile.amazon.de\)](https://smile.amazon.de/) einloggen, um zu spenden! Die Auswahl der Organisation müssen Sie nicht erneut treffen. Aber wenn Sie sich nur über amazon.de einloggen, beenden Sie das Spenden.